#### ENVÍO DE SOLICITUDES PARA CONFIGURAR CUENTAS COMERCIALES

El servicio de atención al cliente de Infomedia configura y administra la información de su cuenta comercial para Microcat Market. Todo lo que tiene que hacer es enviar sus solicitudes con todos los datos de la cuenta comercial y del usuario. Atención al cliente procesará cada solicitud en 2 días hábiles.

Para entrar en la pantalla Configuración de cuentas comerciales, inicie sesión en la página de inicio de Infomedia utilizando su nombre de usuario y contraseña de Microcat. Inicie la aplicación Gestor de pedidos. Haga clic en el icono para ir a la pantalla Ajustes.

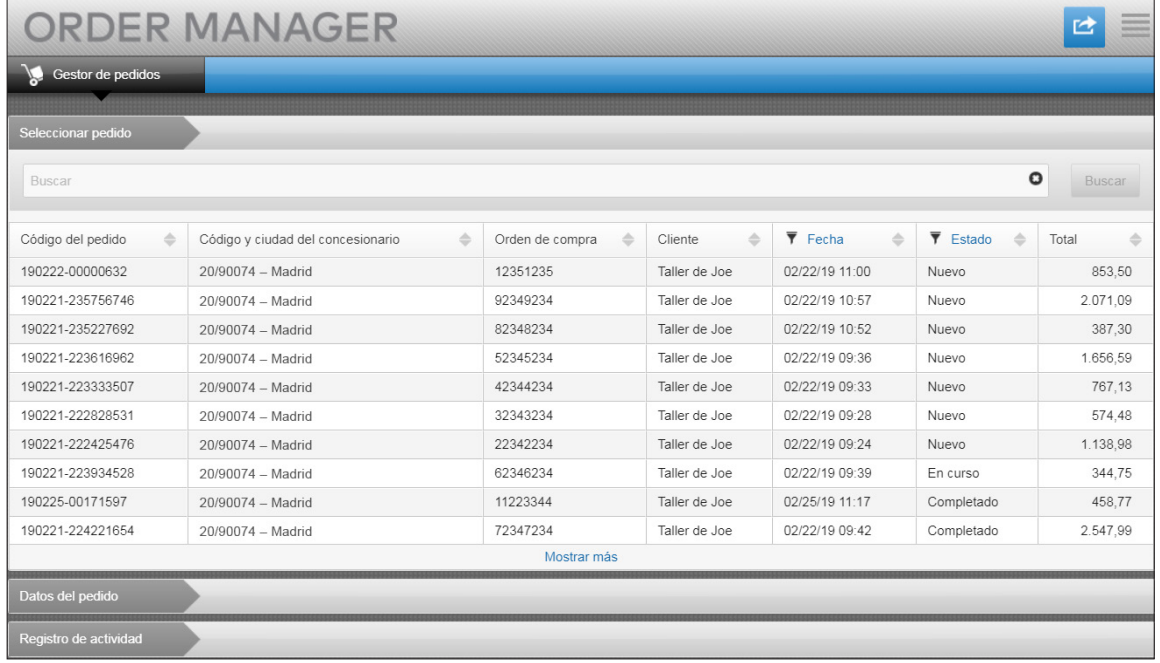

# **MICROCAT.** Market<sub>\*</sub>

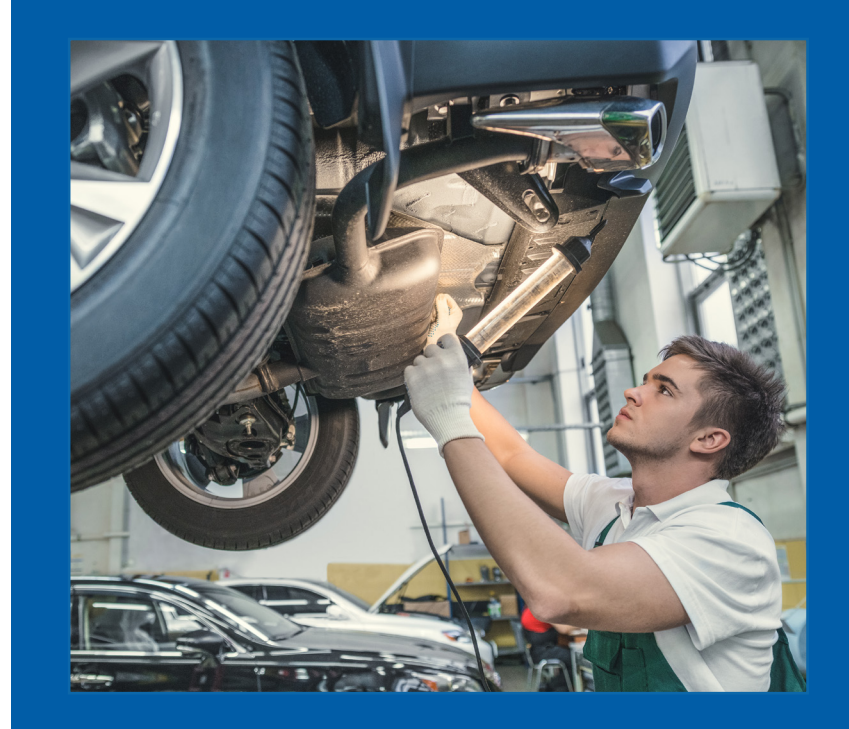

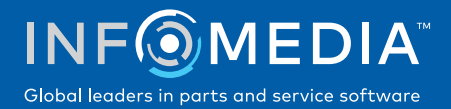

### SOLICITUD DE CREACIÓN DE UNA CUENTA NUEVA O DE UN USUARIO NUEVO

Solicite la creación de una nueva cuenta para un taller de reparación o la inclusión de un usuario nuevo en una cuenta comercial existente.

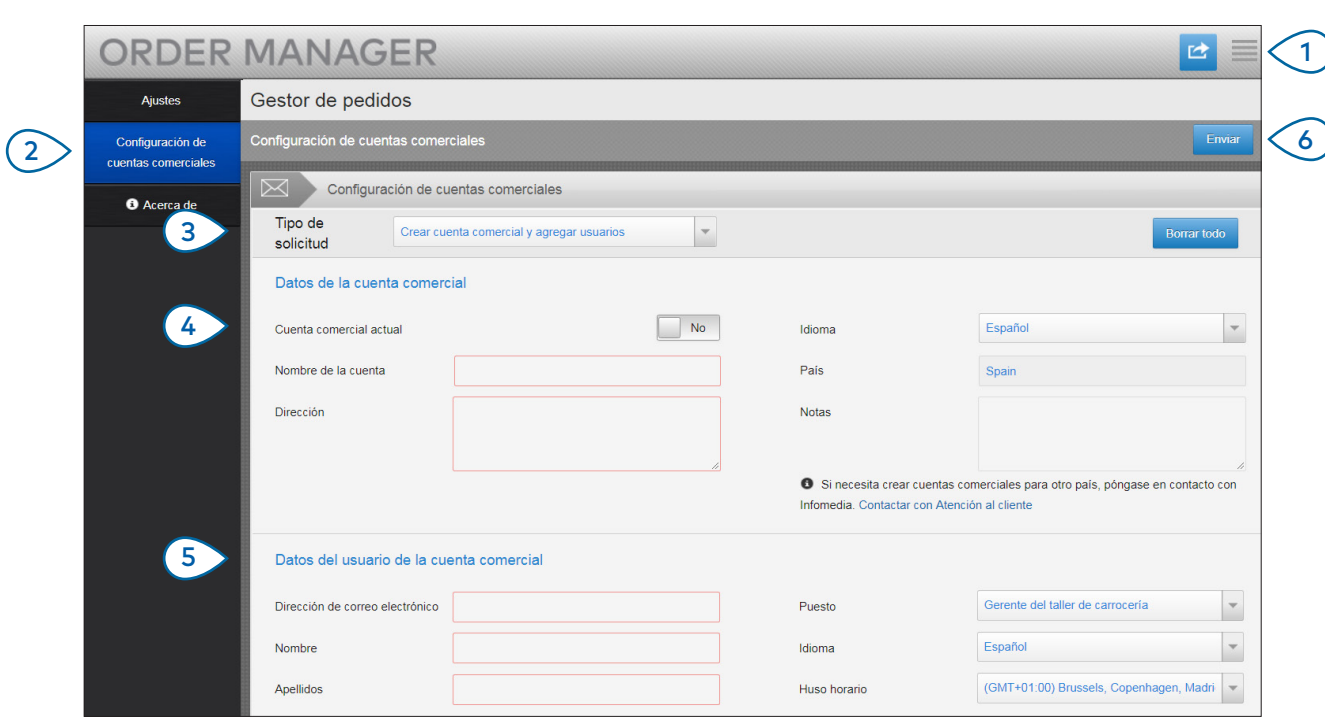

## **MICROCAT.** Market<sub>-</sub>

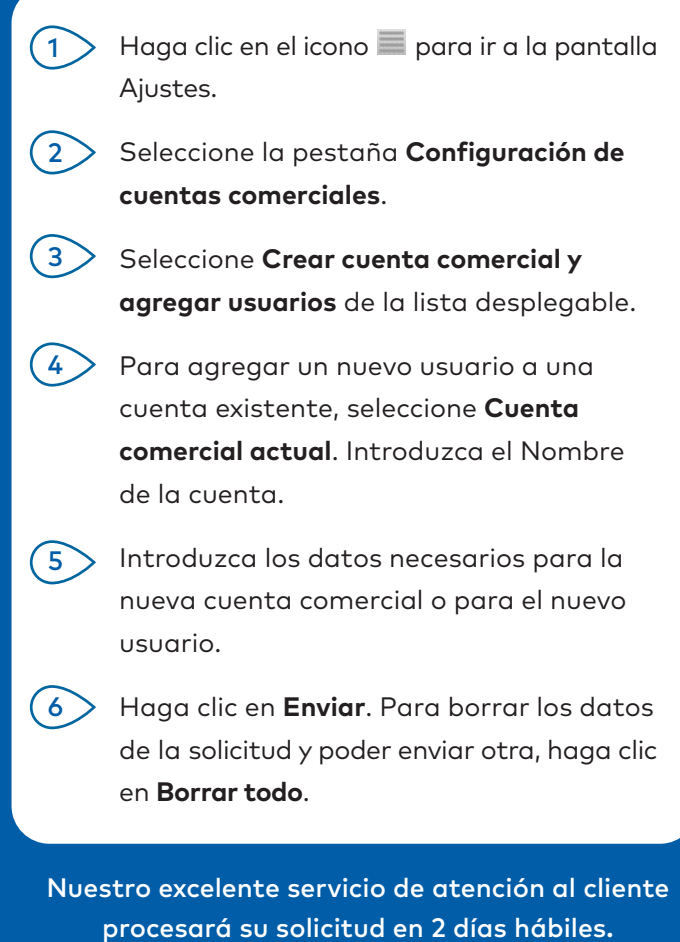

[www.infomedia.com.au/contact/customer-support](http://www.infomedia.com.au/contact/customer-support)

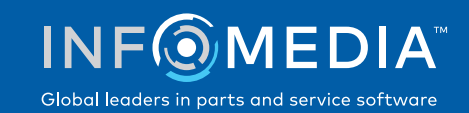

### SOLICITUD DE EDICIÓN DE UNA CUENTA COMERCIAL O DE UN USUARIO

 $\sqrt{2}$ 

Solicite la edición de los datos de una cuenta comercial existente o de un usuario.

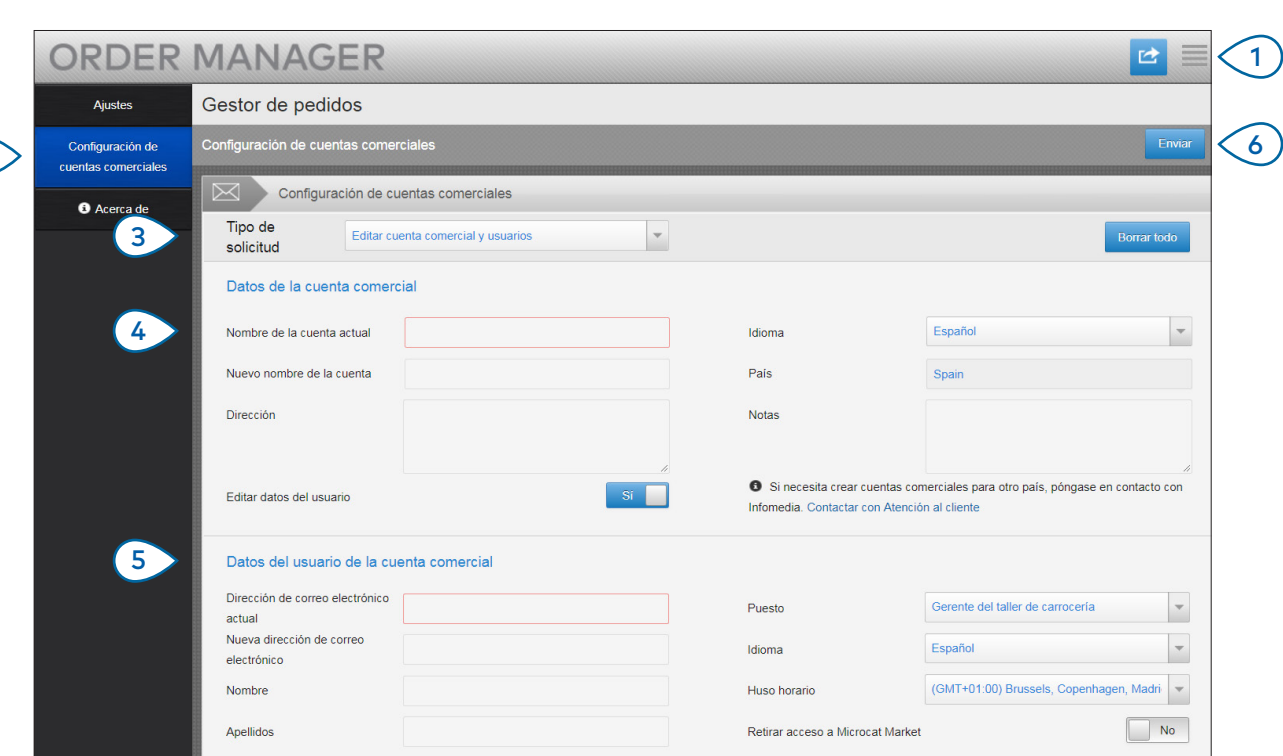

## **MICROCAT.** Market<sub>\*</sub>

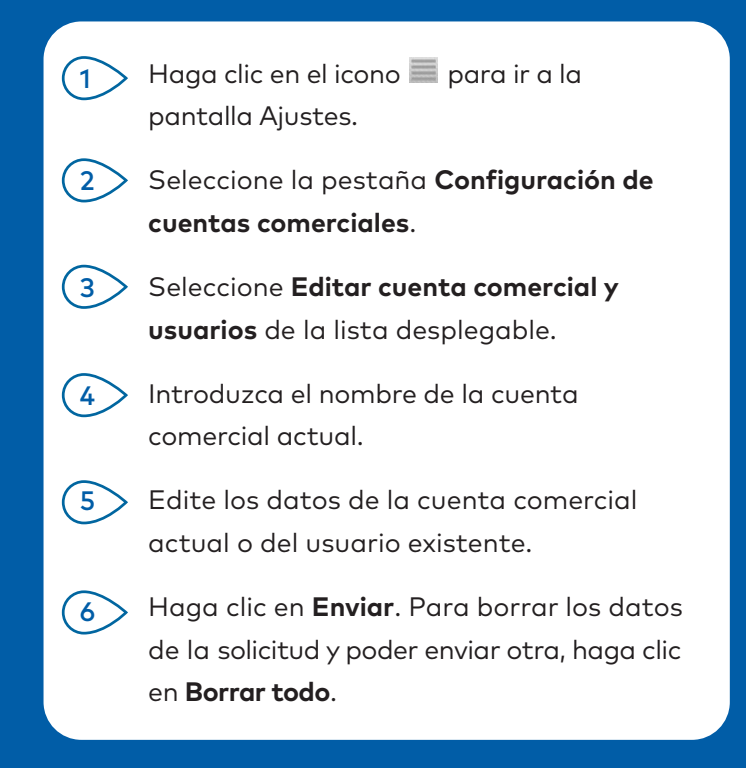

Nuestro excelente servicio de atención al cliente procesará su solicitud en 2 días hábiles.

[www.infomedia.com.au/contact/customer-support](http://www.infomedia.com.au/contact/customer-support)

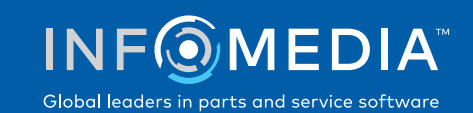